# <span id="page-0-0"></span>**Manual Servis Dell™ Studio Hybrid**

[Sebelum Anda Mulai](file:///C:/data/systems/140g/in/SM/before.htm#wp1142016) [Memasang Kembali Penutup Komputer](file:///C:/data/systems/140g/in/SM/cover.htm#wp1142016) [Memasang Kembali Rangka Drive](file:///C:/data/systems/140g/in/SM/drive_ca.htm#wp1142016) [Memasang Kembali Drive](file:///C:/data/systems/140g/in/SM/drives.htm#wp1180142) [Ikhtisar Teknis](file:///C:/data/systems/140g/in/SM/techov.htm#wp1180262) [Memasang Kembali Kartu](file:///C:/data/systems/140g/in/SM/cards.htm#wp1180146) [Memasang Kembali Modul Memori](file:///C:/data/systems/140g/in/SM/memory.htm#wp1180746) [Memasang Kembali Panel I/O Depan](file:///C:/data/systems/140g/in/SM/frontio.htm#wp1180145) [Memasang Kembali Board Unit Penerima RF](file:///C:/data/systems/140g/in/SM/rf_recei.htm#wp1181649) [Memasang Kembali Unit Switch Daya](file:///C:/data/systems/140g/in/SM/power_sw.htm#wp1180145)

[Mengganti Baterai](file:///C:/data/systems/140g/in/SM/coinbatt.htm#wp1180146) [Memasang Kembali Pendingin Prosesor](file:///C:/data/systems/140g/in/SM/processo.htm#wp1180146) [Memasang Kembali Prosesor](file:///C:/data/systems/140g/in/SM/processa.htm#wp1180145) [Memasang Kembali Panel Belakang](file:///C:/data/systems/140g/in/SM/backpane.htm#wp1182052) [Memasang Kembali Panel I/O Belakang](file:///C:/data/systems/140g/in/SM/backiobo.htm#wp1180582) [Memasang Kembali Kipas](file:///C:/data/systems/140g/in/SM/fan.htm#wp1180145) [Mengganti Board Sistem](file:///C:/data/systems/140g/in/SM/sysboard.htm#wp1180320) [Memasang Kembali Unit Logo Bagian Bawah](file:///C:/data/systems/140g/in/SM/bottom_l.htm#wp1181516) [Pengaturan Sistem](file:///C:/data/systems/140g/in/SM/setup.htm#wp1160261)

## **Catatan, Pemberitahuan, dan Perhatian**

**CATATAN:** CATATAN menunjukkan informasi penting yang membantu Anda mengoptimalkan penggunaan komputer Anda.

**PEMBERITAHUAN:** PEMBERITAHUAN menunjukkan kerusakan potensial pada perangkat keras atau kehilangan data yang mungkin terjadi dan O memberitahukan Anda cara menghindari masalah tersebut.

**A PERHATIAN: PERHATIAN menunjukkan potensi terjadinya kerusakan properti, cedera pada seseorang, atau kematian.** 

# **Informasi dalam dokumen ini dapat diubah tanpa pemberitahuan sebelumnya. © 2008 Dell Inc. Hak cipta dilindungi undang-undang.**

Dilarang keras memperbanyak dengan cara apa pun tanpa izin tertulis dari Dell Inc.

Merek dagang yang digunakan dalam teks ini: *Dell* dan logo *DELL* merupakan merek dagang Dell Inc.; *Microsoft, Windows Wista,* dan *tombol start Windows Vista,*<br>merupakan merek dagang atau merek dagang terdaftar Microsof

Merek dagang lain dan ama dagang yang mungkin digunakan dalam dokumen ini mengaku memiliking memiliki merek dan nama produk mereka. Dell Inc. tidak<br>mengklaim kepemilikan dari merek dagang dan nama dagang selain miliknya se

**Juni 2008 Rev. A00**

## <span id="page-1-0"></span> **Memasang Kembali Panel I/O Belakang Manual Servis Dell™ Studio Hybrid**

- [Melepaskan Panel I/O Belakang](#page-1-1)
- [Memasang Panel I/O Belakang](#page-1-2)

PERHATIAN: Sebelum mengerjakan bagian dalam komputer, bacalah informasi keselamatan yang dikirimkan bersama komputer Anda. Untuk<br>informasi praktik keselamatan terbaik tambahan, kunjungi Laman utama Pemenuhan Peraturan pada

# <span id="page-1-1"></span>**Melepaskan Panel I/O Belakang**

- 1. Ikuti prosedur di bagian [Sebelum Anda Mulai](file:///C:/data/systems/140g/in/SM/before.htm#wp1142016).
- 2. Lepaskan penutup komputer (lihat [Melepaskan Penutup Komputer](file:///C:/data/systems/140g/in/SM/cover.htm#wp1142814)).
- 3. Lepaskan rangka drive (lihat [Melepaskan Rangka Drive\)](file:///C:/data/systems/140g/in/SM/drive_ca.htm#wp1142496).
- 4. Lepaskan kabel flex dari panel I/O.
- 5. Lepaskan kedua baut yang menahan panel I/O pada panel belakang.

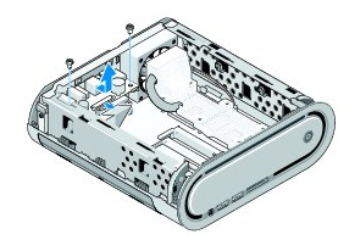

6. Angkat panel I/O perlahan dari panel belakang.

## <span id="page-1-2"></span>**Memasang Panel I/O Belakang**

- 1. Luruskan konektor pada panel I/O ke slot pada panel belakang.
- 2. Pasang kembali kedua baut dan kencangkan panel I/O pada panel belakang.
- 3. Sambungkan kembali kabel flex ke panel I/O.
- **PEMBERITAHUAN:** Pastikan bahwa Anda melepaskan semua kabel sebelum memasang kembali rangka drive.
- 4. Pasang kembali rangka drive (lihat [Memasang Rangka Drive](file:///C:/data/systems/140g/in/SM/drive_ca.htm#wp1146116)).
- 5. Pasang kembali penutup komputer (lihat [Memasang Penutup Komputer\)](file:///C:/data/systems/140g/in/SM/cover.htm#wp1142807).

## <span id="page-2-0"></span> **Memasang Kembali Panel Belakang Manual Servis Dell™ Studio Hybrid**

- [Melepaskan Panel Belakang](#page-2-1)
- **[Memasang Panel Belakang](#page-2-2)**

PERHATIAN: Sebelum mengerjakan bagian dalam komputer, bacalah informasi keselamatan yang dikirimkan bersama komputer Anda. Untuk<br>informasi praktik keselamatan terbaik tambahan, kunjungi Laman utama Pemenuhan Peraturan pada

## <span id="page-2-1"></span>**Melepaskan Panel Belakang**

- 1. Ikuti prosedur di bagian [Sebelum Anda Mulai](file:///C:/data/systems/140g/in/SM/before.htm#wp1142016).
- 2. Lepaskan penutup komputer (lihat [Melepaskan Penutup Komputer](file:///C:/data/systems/140g/in/SM/cover.htm#wp1142814)).
- 3. Lepaskan rangka drive (lihat [Melepaskan Rangka Drive\)](file:///C:/data/systems/140g/in/SM/drive_ca.htm#wp1142496).
- **PEMBERITAHUAN:** Perhatikan perutean setiap kabel dengan hati-hati sebelum Anda melepaskannya sehingga Anda dapat merutekan kembali semua<br>kabel dengan benar. Kabel yang salah dirutekan atau kabel yang tidak tersambung dapa
- 4. Lepaskan kabel SYS\_FAN1 dari board sistem, kabel antena hitam dari kartu WLAN, dan kabel flex dari papan I/O belakang.
- 5. Lepaskan kedua baut di setiap sisi sasis.
- 6. Regangkan tab di setiap sisi panel belakang dan tarik panel belakang perlahan dari sasis.

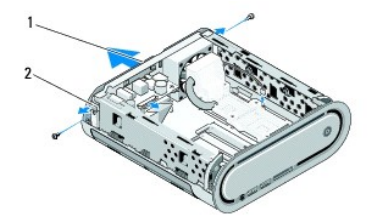

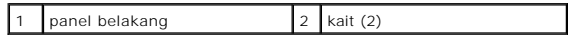

7. Regangkan tab dan tarik kabel unit penerima RF perlahan dari panel belakang.

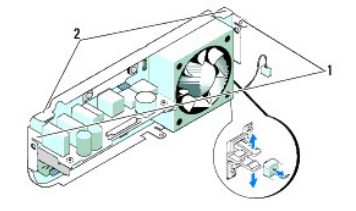

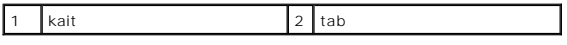

## <span id="page-2-2"></span>**Memasang Panel Belakang**

1. Sambungkan kabel unit penerima RF ke panel belakang.

PEMBERITAHUAN: Pastikan bahwa Anda melepaskan semua kabel dari rutenya sebelum memasang kembali panel.

- 2. Regangkan tab samping sedikit untuk memasang panel belakang ke sasis.
- 3. Pastikan bahwa tab dan kait diposisikan pada frame.
- 4. Sambungkan kabel kipas ke konektor SYS\_FAN1 pada board sistem, kabel antena hitam ke kartu WLAN, dan kabel flex ke papan I/O belakang.
- 5. Pasang kembali rangka drive (lihat [Memasang Rangka Drive](file:///C:/data/systems/140g/in/SM/drive_ca.htm#wp1146116)).
- 6. Pasang kembali penutup komputer (lihat [Memasang Penutup Komputer\)](file:///C:/data/systems/140g/in/SM/cover.htm#wp1142807).

#### <span id="page-4-0"></span> **Sebelum Anda Mulai Manual Servis Dell™ Studio Hybrid**

- [Peralatan yang Direkomendasikan](#page-4-1)
- **O** Mematikan Kom
- [Sebelum Mengerjakan Bagian Dalam Komputer](#page-4-3)

Dokumen ini menyediakan prosedur untuk melepaskan dan memasang komponen dalam komputer Anda. Kecuali jika disebutkan lain, setiap prosedur mengasumsikan bahwa kondisi berikut dilakukan:

- l Anda telah menjalankan tahapan di bagian [Mematikan Komputer Anda](#page-4-2) dan [Sebelum Mengerjakan Bagian Dalam Komputer.](#page-4-3)
- l Anda telah membaca instruksi informasi keselamatan yang dikirimkan bersama komputer Anda.
- l Sebuah komponen dapat diganti atau—jika dibeli secara terpisah—dipasang dengan menjalankan prosedur pelepasan dengan urutan terbalik.

### <span id="page-4-1"></span>**Peralatan yang Direkomendasikan**

Prosedur dalam dokumen ini mungkin memerlukan peralatan berikut:

- l Obeng Phillips kecil
- l Obeng pipih kecil
- l Media program update flash BIOS

## <span id="page-4-2"></span>**Mematikan Komputer Anda**

**PEMBERITAHUAN:** Untuk mencegah hilangnya data, simpan dan tutup semua file dan tutup semua program yang terbuka sebelum Anda mematikan komputer.

- 1. Matikan sistem pengoperasian:
	- a. Simpan dan tutup semua file yang terbuka, dan tutup semua program yang terbuka.
	- b. Klik tombol **Start** Windows Vista, klik tanda panah di sudut kanan bawah menu Start yang ditampilkan di bawah, lalu klik **Shut Down**.

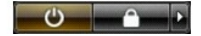

Komputer akan dimatikan setelah proses penonaktifan sistem pengoperasian selesai.

2. Pastikan komputer dan semua perangkat yang terpasang telah dimatikan. Jika komputer dan perangkat yang terpasang tidak dapat dimatikan secara otomatis saat Anda menonaktifkan sistem pengoperasian Anda, tekan dan tahan tombol daya selama sekitar 4 detik hingga komputer dinonaktifkan.

# <span id="page-4-3"></span>**Sebelum Mengerjakan Bagian Dalam Komputer**

Gunakan panduan keselamatan berikut untuk membantu melindungi komputer Anda dari kerusakan potensial dan untuk memastikan keselamatan diri Anda.

PERHATIAN: Sebelum Anda memulai setiap prosedur di bagian ini, ikuti instruksi keselamatan yang dikirimkan bersama dengan komputer Anda.<br>Untuk informasi keselamatan tambahan, lihat Laman Utama Pemenuhan Peraturan pada www. **www.dell.com/regulatory\_compliance.** O **PEMBERITAHUAN:** Tangani semua komponen dan kartu dengan hati-hati. Jangan sentuh komponen atau bagian kontak pada kartu. Pegang kartu di<br>bagian tepinya atau di braket pemasangan logam. Pegang komponen seperti prosesor pad 0 **PEMBERITAHUAN:** Hanya teknisi servis yang berkualifikasi yang boleh mengerjakan reparasi pada komputer Anda. Kerusakan yang terjadi akibat<br>pekerjaan servis yang tidak diotorisasi oleh Dell tidak akan ditanggung oleh garan **PEMBERITAHUAN:** Saat Anda melepaskan kabel, tarik pada konektor kabel atau pada tab penariknya, jangan tarik langsung pada kabel. Beberapa kabel memiliki konektor dengan tab pengunci; jika Anda melepaskan kabel seperti ini, tekan bagian tab pengunci sebelum Anda melepaskan kabel. Saat<br>Anda memisahkan konektor, pastikan konektor selalu berada dalam posisi luru Anda menyambungkan kabel, pastikan kedua konektor telah diarahkan dan diluruskan dengan benar. **PEMBERITAHUAN:** Untuk mencegah kerusakan komputer, jalankan langkah berikut sebelum Anda mulai mengerjakan bagian dalam komputer.

1. Pastikan bahwa permukaan area kerja datar dan bersih untuk mencegah penutup komputer Anda tergores.

2. Matikan komputer (lihat [Mematikan Komputer Anda](#page-4-2)).

**PEMBERITAHUAN:** Untuk melepaskan kabel jaringan, lepaskan kabel dari komputer terlebih dahulu dan kemudian lepaskan kabel dari perangkat jaringan.

- 3. Lepaskan semua kabel telepon atau jaringan dari komputer.
- 4. Putuskan koneksi komputer Anda dan semua perangkat yang terpasang dari outlet listrik.
- 5. Tekan tombol daya untuk menghubungkan board sistem ke ground.

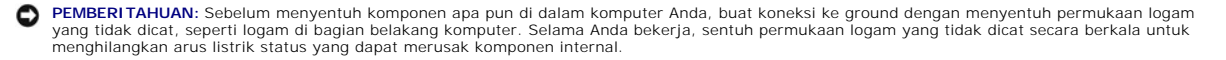

## <span id="page-6-0"></span> **Memasang Kembali Unit Logo Bagian Bawah Manual Servis Dell™ Studio Hybrid**

- [Melepaskan Unit Logo Bagian Bawah](#page-6-1)
- [Melepaskan LED Logo Bagian Bawah](#page-6-2)
- [Memasang LED Logo Bagian Bawah](#page-7-0)
- [Memasang Unit Logo Bagian Bawah](#page-7-1)

PERHATIAN: Sebelum mengerjakan bagian dalam komputer, bacalah informasi keselamatan yang dikirimkan bersama komputer Anda. Untuk<br>informasi praktik keselamatan terbaik tambahan, kunjungi Laman utama Pemenuhan Peraturan pada

## <span id="page-6-1"></span>**Melepaskan Unit Logo Bagian Bawah**

- 1. Ikuti prosedur di bagian [Sebelum Anda Mulai](file:///C:/data/systems/140g/in/SM/before.htm#wp1142016).
- 2. Lepaskan penutup komputer (lihat [Melepaskan Penutup Komputer](file:///C:/data/systems/140g/in/SM/cover.htm#wp1142814)).
- 3. Lepaskan rangka drive (lihat [Melepaskan Rangka Drive\)](file:///C:/data/systems/140g/in/SM/drive_ca.htm#wp1142496).
- 4. Lepaskan pendingin prosesor (lihat [Melepaskan Pendingin Prosesor](file:///C:/data/systems/140g/in/SM/processo.htm#wp1180153)).
- 5. Lepaskan panel I/O depan (lihat [Melepaskan Panel I/O Depan\)](file:///C:/data/systems/140g/in/SM/frontio.htm#wp1180237).
- 6. Lepaskan panel belakang (lihat [Melepaskan Panel Belakang\)](file:///C:/data/systems/140g/in/SM/backpane.htm#wp1180163).
- 7. Lepaskan board sistem (lihat [Melepaskan Board Sistem](file:///C:/data/systems/140g/in/SM/sysboard.htm#wp1181119)).
- 8. Lepaskan baut yang menahan braket logo pada sasis.

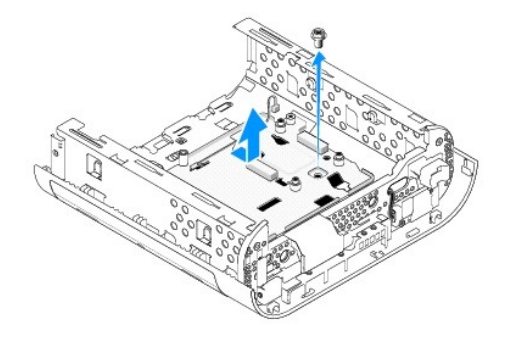

9. Geser dan angkat braket logo dari sasis.

# <span id="page-6-2"></span>**Melepaskan LED Logo Bagian Bawah**

- 1. Cungkil LED dari sasis menggunakan obeng.
- 2. Angkat LED dan lepaskan dari sasis.

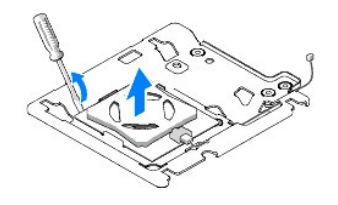

3. Lepaskan kabel yang terpasang pada LED.

# <span id="page-7-0"></span>**Memasang LED Logo Bagian Bawah**

- 1. Pasang LED di antara klem.
- 2. Sambungkan kembali kabel ke LED.

## <span id="page-7-1"></span>**Memasang Unit Logo Bagian Bawah**

1. Luruskan slot pada braket logo dengan tab pada sasis. Geser braket logo hingga terkunci ke dalam posisinya.

**CATATAN:** Pastikan bahwa kabel unit logo tidak kusut saat menjalankan prosedur ini.

- 2. Pasang kembali baut yang menahan braket logo pada sasis.
- 3. Pasang kembali board sistem (lihat [Memasang Board Sistem\)](file:///C:/data/systems/140g/in/SM/sysboard.htm#wp1181710).
- 4. Pasang kembali panel I/O depan (lihat [Memasang Panel I/O Depan\)](file:///C:/data/systems/140g/in/SM/frontio.htm#wp1180510).
- 5. Pasang kembali panel belakang (lihat [Memasang Panel Belakang\)](file:///C:/data/systems/140g/in/SM/backpane.htm#wp1182014).
- 6. Pasang kembali pendingin prosesor (lihat [Memasang Pendingin Prosesor\)](file:///C:/data/systems/140g/in/SM/processo.htm#wp1183090).
- 7. Pasang kembali rangka drive (lihat [Memasang Rangka Drive](file:///C:/data/systems/140g/in/SM/drive_ca.htm#wp1146116)).
- 8. Pasang kembali penutup komputer (lihat [Memasang Penutup Komputer\)](file:///C:/data/systems/140g/in/SM/cover.htm#wp1142807).

## <span id="page-8-0"></span> **Memasang Kembali Kartu Manual Servis Dell™ Studio Hybrid**

- [Melepaskan Kartu WLAN](#page-8-1)
- [Memasang Kartu WLAN](#page-8-2)
- [Melepaskan Kartu Akselerasi Dekode Blu-ray](#page-9-0)
- [Memasang Kartu Akselerasi Dekode Blu-ray](#page-9-1)
- **O** [Melepaskan Kartu Riser](#page-9-2)
- **O** [Memasang Kartu Riser](#page-10-0)

**A PERHATIAN: Sebelum mengerjakan bagian dalam komputer, bacalah informasi keselamatan yang dikirimkan bersama komputer Anda. Untuk informasi praktik keselamatan terbaik tambahan, kunjungi Laman utama Pemenuhan Peraturan pada www.dell.com/regulatory\_compliance***.*

Komputer Dell™ Anda menyediakan slot untuk kartu berikut:

- l kartu WLAN
- l kartu akselerasi dekode Blu-ray
- l kartu Riser

# <span id="page-8-1"></span>**Melepaskan Kartu WLAN**

- 1. Ikuti prosedur di bagian [Sebelum Anda Mulai](file:///C:/data/systems/140g/in/SM/before.htm#wp1142016).
- 2. Lepaskan penutup komputer (lihat [Melepaskan Penutup Komputer](file:///C:/data/systems/140g/in/SM/cover.htm#wp1142814)).
- 3. Lepaskan rangka drive (lihat [Melepaskan Rangka Drive\)](file:///C:/data/systems/140g/in/SM/drive_ca.htm#wp1142496).
- 4. Lepaskan kabel antena dari kartu WLAN dan lepaskan kartu WLAN dengan melepaskan baut yang menahan kartu pada board sistem.

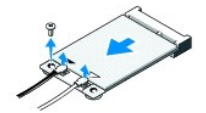

5. Angkat kartu WLAN dan lepaskan dari konektor board sistem.

## <span id="page-8-2"></span>**Memasang Kartu WLAN**

**PEMBERITAHUAN:** Konektor ditandai untuk memastikan pemasangan yang benar. Penggunaan tenaga yang berlebihan dapat merusak konektor.

**PEMBERITAHUAN:** Untuk mencegah kerusakan pada kartu WLAN, pastikan bahwa tidak ada kabel di bawah kartu.

- 1. Ikuti prosedur di bagian [Sebelum Anda Mulai](file:///C:/data/systems/140g/in/SM/before.htm#wp1142016).
- 2. Masukkan konektor kartu WLAN pada sudut 45 derajat ke dalam konektor board sistem dengan label "MINI\_CARD2".
- 3. Sambungkan kabel antena yang sesuai ke kartu WLAN yang Anda pasang. Kartu WLAN memiliki dua segitiga pada label (putih dan hitam):
	- l Sambungkan kabel antena putih ke konektor dengan label "main" (segitiga putih).
	- l Sambungkan kabel antena hitam ke konektor dengan label "aux" (segitiga hitam).
- 4. Kencangkan baut untuk mengunci kartu pada posisinya.

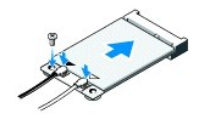

- 5. Pasang kembali rangka drive (lihat [Memasang Rangka Drive](file:///C:/data/systems/140g/in/SM/drive_ca.htm#wp1146116)).
- 6. Pasang kembali penutup komputer (lihat [Memasang Penutup Komputer\)](file:///C:/data/systems/140g/in/SM/cover.htm#wp1142807).

## <span id="page-9-0"></span>**Melepaskan Kartu Akselerasi Dekode Blu-ray**

- 1. Ikuti prosedur di bagian [Sebelum Anda Mulai](file:///C:/data/systems/140g/in/SM/before.htm#wp1142016).
- 2. Lepaskan penutup komputer (lihat [Melepaskan Penutup Komputer](file:///C:/data/systems/140g/in/SM/cover.htm#wp1142814)).
- 3. Lepaskan rangka drive (lihat [Melepaskan Rangka Drive\)](file:///C:/data/systems/140g/in/SM/drive_ca.htm#wp1142496).
- 4. Lepaskan kartu akselerasi dekode Blu-ray dengan melepaskan baut yang menahan kartu pada board sistem.

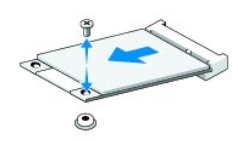

5. Angkat kartu akselerasi dekode Blu-ray dan lepaskan dari konektor board sistemnya.

## <span id="page-9-1"></span>**Memasang Kartu Akselerasi Dekode Blu-ray**

- **PEMBERITAHUAN:** Konektor ditandai untuk memastikan kartu terpasang dengan benar. Jika kartu tidak terpasang dengan benar, posisikan kartu sehingga konektor pada kartu dan pada board sistem sejajar.
- 1. Ikuti prosedur di bagian [Sebelum Anda Mulai](file:///C:/data/systems/140g/in/SM/before.htm#wp1142016).
- 2. Masukkan konektor kartu akselerasi dekode Blu-ray pada sudut 45 derajat ke dalam konektor board sistem dengan label "MINI\_CARD1".
- 3. Kencangkan baut untuk mengunci kartu pada posisinya.
- 4. Pasang kembali rangka drive (lihat [Memasang Rangka Drive](file:///C:/data/systems/140g/in/SM/drive_ca.htm#wp1146116)).
- 5. Pasang kembali penutup komputer (lihat [Memasang Penutup Komputer\)](file:///C:/data/systems/140g/in/SM/cover.htm#wp1142807).

## <span id="page-9-2"></span>**Melepaskan Kartu Riser**

- 1. Ikuti prosedur di bagian [Sebelum Anda Mulai](file:///C:/data/systems/140g/in/SM/before.htm#wp1142016).
- 2. Lepaskan penutup komputer (lihat [Melepaskan Penutup Komputer](file:///C:/data/systems/140g/in/SM/cover.htm#wp1142814)).
- 3. Lepaskan rangka drive (lihat [Melepaskan Rangka Drive\)](file:///C:/data/systems/140g/in/SM/drive_ca.htm#wp1142496).
- 4. Lepaskan hard drive (lihat [Melepaskan Hard Drive](file:///C:/data/systems/140g/in/SM/drives.htm#wp1187515)).
- 5. Lepaskan drive optis (lihat [Melepaskan Drive Optis\)](file:///C:/data/systems/140g/in/SM/drives.htm#wp1181155).

6. Lepaskan kabel logo samping dari konektor pada rangka drive.

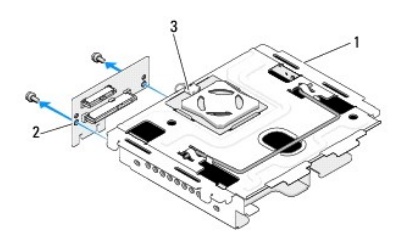

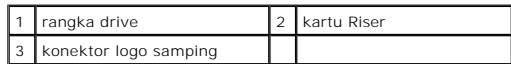

- 7. Lepaskan dua baut yang menahan kartu riser pada rangka drive.
- 8. Angkat kartu riser dan lepaskan dari rangka drive.

# <span id="page-10-0"></span>**Memasang Kartu Riser**

- **PEMBERITAHUAN:** Konektor ditandai untuk memastikan kartu terpasang dengan benar. Jika kartu tidak terpasang dengan benar, posisikan kartu sehingga konektor pada kartu dan pada board sistem sejajar.
- 1. Ikuti prosedur di bagian [Sebelum Anda Mulai](file:///C:/data/systems/140g/in/SM/before.htm#wp1142016).
- 2. Geser kartu riser di bawah klem pada rangka drive. Luruskan lubang pada kartu riser dengan lubang pada rangka drive.
- 3. Kencangkan baut yang menahan kartu riser pada rangka drive.
- 4. Sambungkan konektor logo samping ke rangka drive.
- 5. Pasang kembali hard drive (lihat [Memasang Hard Drive\)](file:///C:/data/systems/140g/in/SM/drives.htm#wp1187141).
- 6. Pasang kembali drive optis (lihat [Memasang Drive Optis\)](file:///C:/data/systems/140g/in/SM/drives.htm#wp1181242).
- 7. Pasang kembali rangka drive (lihat [Memasang Rangka Drive](file:///C:/data/systems/140g/in/SM/drive_ca.htm#wp1146116)).
- 8. Pasang kembali penutup komputer (lihat [Memasang Penutup Komputer\)](file:///C:/data/systems/140g/in/SM/cover.htm#wp1142807).

#### <span id="page-11-0"></span> **Mengganti Baterai Manual Servis Dell™ Studio Hybrid**

- **[Melepaskan Baterai](#page-11-1)**
- **[Memasang Baterai](#page-11-2)**

PERHATIAN: Sebelum mengerjakan bagian dalam komputer, bacalah informasi keselamatan yang dikirimkan bersama komputer Anda. Untuk<br>informasi praktik keselamatan terbaik tambahan, kunjungi Laman utama Pemenuhan Peraturan pada

Baterai sel berbentuk koin menjaga konfigurasi komputer, informasi tanggal dan waktu.

Jika Anda harus mereset informasi waktu dan tanggal berulang kali setelah menyalakan komputer, ganti baterai.

PERHATIAN: Baterai baru dapat meledak jika tidak dipasang dengan benar. Ganti baterai hanya dengan tipe yang sama atau kompatibel yang<br>direkomendasikan oleh produsen. Buang baterai bekas sesuai dengan instruksi produsen.

# <span id="page-11-1"></span>**Melepaskan Baterai**

- <span id="page-11-3"></span>1. Perhatikan pengaturan sistem (lihat [Pengaturan Sistem](file:///C:/data/systems/140g/in/SM/setup.htm#wp1160261)) sehingga Anda dapat memulihkan pengaturan yang benar setelah baterai baru dipasang.
- 2. Ikuti prosedur di bagian [Sebelum Anda Mulai](file:///C:/data/systems/140g/in/SM/before.htm#wp1142016)
- 3. Lepaskan penutup komputer (lihat [Melepaskan Penutup Komputer](file:///C:/data/systems/140g/in/SM/cover.htm#wp1142814)).
- 4. Lepaskan rangka drive (lihat [Melepaskan Rangka Drive\)](file:///C:/data/systems/140g/in/SM/drive_ca.htm#wp1142496).
- 5. Baterai menempel pada di sisi sasis. Lepaskan baterai hati-hati dengan menariknya keluar.

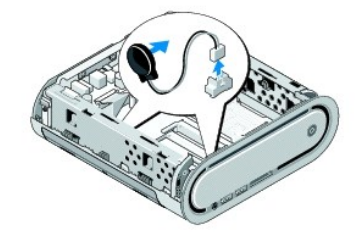

6. Lepaskan kabel baterai dari konektor (BATCON1) pada board sistem.

**PEMBERITAHUAN:** Perhatikan perutean setiap kabel dengan hati-hati sebelum Anda melepaskannya sehingga Anda dapat merutekan kembali semua<br>kabel dengan benar. Kabel yang salah dirutekan atau kabel yang tidak tersambung dapa

# <span id="page-11-2"></span>**Memasang Baterai**

- 1. Lepaskan penutup berperekat pada baterai.
- 2. Tempelkan baterai di sisi sasis.
- 3. Rutekan kabel melalui pengait yang terdapat di atas konektor (BATCON1).
- 4. Sambungkan kabel baterai ke konektor (BATCON1) pada board sistem.
- 5. Pasang kembali rangka drive (lihat [Memasang Rangka Drive](file:///C:/data/systems/140g/in/SM/drive_ca.htm#wp1146116)).
- 6. Pasang kembali penutup komputer (lihat [Memasang Penutup Komputer\)](file:///C:/data/systems/140g/in/SM/cover.htm#wp1142807).
- 7. Masuk ke pengaturan sistem (lihat [Pengaturan Sistem](file:///C:/data/systems/140g/in/SM/setup.htm#wp1160261)) dan pulihkan pengaturan yang Anda simpan di [langkah 1.](#page-11-3)

8. Pastikan Anda membuang baterai lama sesuai dengan instruksi keselamatan yang dikirimkan bersama komputer Anda.

## <span id="page-13-0"></span> **Memasang Kembali Penutup Komputer Manual Servis Dell™ Studio Hybrid**

- [Melepaskan Penutup Komputer](#page-13-1)
- [Memasang Penutup Komputer](#page-14-1)

# <span id="page-13-1"></span>**Melepaskan Penutup Komputer**

PERHATIAN: Sebelum mengerjakan bagian dalam komputer, bacalah informasi keselamatan yang dikirimkan bersama komputer Anda. Untuk<br>informasi praktik keselamatan terbaik tambahan, kunjungi Laman utama Pemenuhan Peraturan pada

**PERHATIAN: Untuk menghindari kemungkinan Anda terkena sengatan listrik, lepaskan selalu komputer Anda dari outlet listrik sebelum membuka penutup komputer.** 

**PEMBERITAHUAN:** Pastikan ada area yang memadai untuk meletakkan komputer dengan penutup dalam keadaan dilepas —sedikitnya 30 cm (1 kaki) dari area meja.

- 1. Ikuti prosedur di bagian [Sebelum Anda Mulai](file:///C:/data/systems/140g/in/SM/before.htm#wp1142016).
- 2. Lepaskan dudukan dengan mengangkat komputer dari dudukan.

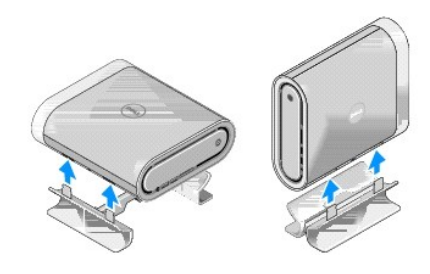

3. Letakkan komputer secara horizontal dan lepaskan baut.

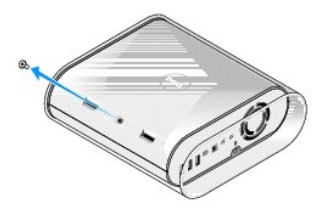

PEMBERITAHUAN: Untuk mencegah kemungkinan tergores saat menjalankan prosedur ini, letakkan komputer di atas karpet.

4. Letakkan komputer vertikal dan tarik pelapis perlahan ke arah bagian belakang komputer.

<span id="page-14-0"></span>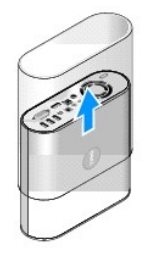

5. Lepaskan baut yang terdapat di bagian belakang komputer. Geser penutup ke arah bagian belakang komputer dan putar penutup hingga terlepas dari komputer.

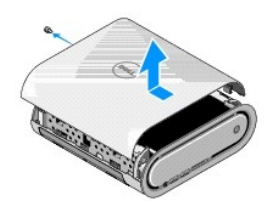

## <span id="page-14-1"></span>**Memasang Penutup Komputer**

- 1. Pastikan bahwa semua kabel telah tersambung dan tidak ada peralatan atau komponen ekstra (termasuk baut) yang tertinggal di dalam komputer.
- 2. Putar penutup ke bawah dan masukkan ke dalam posisi.
- 3. Tekan penutup hingga terpasang dengan benar pada tempatnya.
- 4. Pasang kembali baut yang terdapat di bagian belakang komputer.

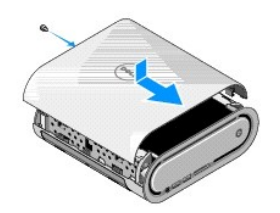

**PEMBERITAHUAN:** Untuk mencegah kemungkinan tergores saat menjalankan prosedur ini, letakkan komputer di atas karpet.

5. Untuk memasukkan pelapis, pasang komputer secara vertikal dan tekan perlahan pelapis ke arah bagian depan komputer Anda.

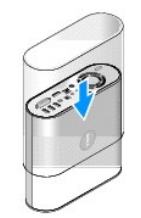

- 6. Sekarang tempatkan komputer secara horizontal dan pasang baut.
- 7. Untuk memasang dudukan, luruskan tab penahan pada dudukan dengan slot pada komputer. Turunkan komputer ke dudukan hingga tab terpasang pada slot.

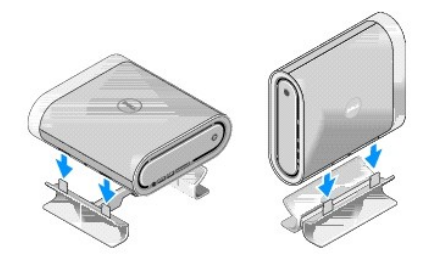

8. Sambungkan komputer dan perangkat Anda ke outlet listrik, dan kemudian nyalakan.

#### <span id="page-16-0"></span> **Memasang Kembali Drive Manual Servis Dell™ Studio Hybrid**

- **O** [Melepaskan Hard Drive](#page-16-1)
- **[Memasang Hard Drive](#page-16-2)**
- **O** [Melepaskan Drive Optis](#page-17-1)
- **[Memasang Drive Optis](#page-17-2)**

PERHATIAN: Sebelum mengerjakan bagian dalam komputer, bacalah informasi keselamatan yang dikirimkan bersama komputer Anda. Untuk<br>informasi praktik keselamatan terbaik tambahan, kunjungi Laman utama Pemenuhan Peraturan pada

Komputer Anda mendukung:

- l Satu perangkat SATA yang dapat diakses secara eksternal (drive optis)
- l Satu perangkat SATA yang dapat diakses secara internal (hard drive)

# <span id="page-16-1"></span>**Melepaskan Hard Drive**

**PEMBERITAHUAN:** Jika Anda ingin mengganti hard drive yang berisi data penting, buatlah back up file sebelum Anda memulai prosedur ini.

- 1. Ikuti prosedur di bagian [Sebelum Anda Mulai](file:///C:/data/systems/140g/in/SM/before.htm#wp1142016).
- 2. Lepaskan penutup komputer (lihat [Melepaskan Penutup Komputer](file:///C:/data/systems/140g/in/SM/cover.htm#wp1142814)).
- 3. Lepaskan rangka drive (lihat [Melepaskan Rangka Drive\)](file:///C:/data/systems/140g/in/SM/drive_ca.htm#wp1142496).
- 4. Lepaskan keempat baut yang menahan hard drive pada rangka drive. Putar rangka drive dan geser hard drive ke arah bagian depan rangka drive.

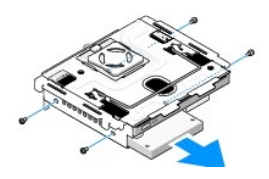

5. Pegang hard drive di setiap sisi selama melepaskan hard drive.

## <span id="page-16-2"></span>**Memasang Hard Drive**

- 1. Ikuti prosedur di bagian [Sebelum Anda Mulai](file:///C:/data/systems/140g/in/SM/before.htm#wp1142016).
- 2. Lepaskan penutup komputer (lihat [Melepaskan Penutup Komputer](file:///C:/data/systems/140g/in/SM/cover.htm#wp1142814)).
- 3. Lepaskan rangka drive (lihat [Melepaskan Rangka Drive\)](file:///C:/data/systems/140g/in/SM/drive_ca.htm#wp1142496).
- 4. Jika ada, lepaskan hard drive (lihat [Melepaskan Hard Drive](#page-16-1)).
- 5. Siapkan hard drive baru yang akan dipasang dan periksa dokumentasi hard drive untuk memastikan bahwa hard drive telah dikonfigurasi untuk komputer Anda.
- 6. Pastikan bahwa tempat hard-drive kosong dan tidak terdapat benda lain yang menghalangi.

**PEMBERITAHUAN:** Konektor ditandai untuk memastikan pemasangan yang benar. Penggunaan tenaga yang berlebihan dapat merusak konektor.

- 7. Pegang hard drive di setiap sisi dan geser hard drive ke dalam tempatnya hingga terpasang dengan benar.
- 8. Tahan hard drive ke rangka drive dengan memasang kembali keempat baut.
- <span id="page-17-0"></span>9. Pasang kembali rangka drive (lihat [Memasang Rangka Drive](file:///C:/data/systems/140g/in/SM/drive_ca.htm#wp1146116)).
- 10. Pasang kembali penutup komputer (lihat [Memasang Penutup Komputer\)](file:///C:/data/systems/140g/in/SM/cover.htm#wp1142807).

# <span id="page-17-1"></span>**Melepaskan Drive Optis**

- 1. Ikuti prosedur di bagian [Sebelum Anda Mulai](file:///C:/data/systems/140g/in/SM/before.htm#wp1142016).
- 2. Lepaskan penutup komputer (lihat [Melepaskan Penutup Komputer](file:///C:/data/systems/140g/in/SM/cover.htm#wp1142814)).
- 3. Lepaskan rangka drive (lihat [Melepaskan Rangka Drive\)](file:///C:/data/systems/140g/in/SM/drive_ca.htm#wp1142496).
- 4. Lepaskan keempat baut yang menahan drive optis pada rangka drive.
- 5. Pegang drive optis di setiap sisi dan geser drive optis keluar dari rangka drive.

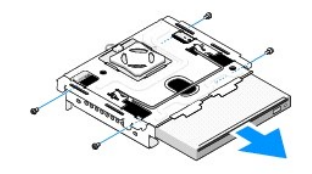

## <span id="page-17-2"></span>**Memasang Drive Optis**

- 1. Ikuti prosedur di bagian [Sebelum Anda Mulai](file:///C:/data/systems/140g/in/SM/before.htm#wp1142016).
- 2. Lepaskan penutup komputer (lihat [Melepaskan Penutup Komputer](file:///C:/data/systems/140g/in/SM/cover.htm#wp1142814)).
- 3. Lepaskan rangka drive (lihat [Melepaskan Rangka Drive\)](file:///C:/data/systems/140g/in/SM/drive_ca.htm#wp1142496).
- 4. Jika ada, lepaskan drive optis (lihat [Melepaskan Drive Optis\)](#page-17-1).
- 5. Siapkan drive optis yang akan dipasang dan periksa dokumentasi drive optis yang disertakan untuk memastikan bahwa drive optis telah dikonfigurasi untuk komputer Anda.
- 6. Pegang drive optis di setiap sisi dan geser drive perlahan ke dalam tempatnya hingga terpasang dengan benar.
- 7. Pasang kembali keempat baut yang menahan drive optis pada rangka drive.
- 8. Pasang kembali rangka drive (lihat [Memasang Rangka Drive](file:///C:/data/systems/140g/in/SM/drive_ca.htm#wp1146116)).
- 9. Pasang kembali penutup komputer (lihat [Memasang Penutup Komputer\)](file:///C:/data/systems/140g/in/SM/cover.htm#wp1142807).

## <span id="page-18-0"></span> **Memasang Kembali Rangka Drive Manual Servis Dell™ Studio Hybrid**

- [Melepaskan Rangka Drive](#page-18-1)
- **O** [Memasang Rangka Drive](#page-18-2)

PERHATIAN: Sebelum mengerjakan bagian dalam komputer, bacalah informasi keselamatan yang dikirimkan bersama komputer Anda. Untuk<br>informasi praktik keselamatan terbaik tambahan, kunjungi Laman utama Pemenuhan Peraturan pada

# <span id="page-18-1"></span>**Melepaskan Rangka Drive**

- 1. Ikuti prosedur di bagian [Sebelum Anda Mulai](file:///C:/data/systems/140g/in/SM/before.htm#wp1142016).
- 2. Lepaskan penutup komputer (lihat [Melepaskan Penutup Komputer](file:///C:/data/systems/140g/in/SM/cover.htm#wp1142814)).
- 3. Lepaskan baut-baut yang menahan rangka drive ke board sistem.
- 4. Tarik rangka drive dan lepaskan dari komputer menggunakan handle.

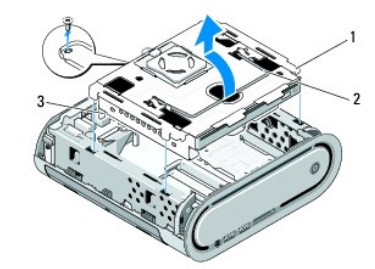

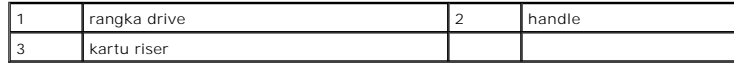

## <span id="page-18-2"></span>**Memasang Rangka Drive**

- 1. Ikuti prosedur di bagian [Sebelum Anda Mulai](file:///C:/data/systems/140g/in/SM/before.htm#wp1142016).
- 2. Gulung kabel dan keluarkan dari rutenya sebelum memasang rangka drive.
- 3. Luruskan konektor kartu riser dengan slot pada board sistem dan luruskan tab pada rangka drive dengan slot pada sasis.
- 4. Turunkan rangka drive pada sasis hingga tab masuk ke dalam slot dan konektor kartu riser terpasang dalam slot pada board sistem.
- 5. Pasang kembali baut yang menahan rangka drive ke board sistem.
- 6. Pasang kembali penutup (lihat [Memasang Penutup Komputer](file:///C:/data/systems/140g/in/SM/cover.htm#wp1142807)).

#### <span id="page-19-0"></span>**Memasang Kembali Kipas Manual Servis Dell™ Studio Hybrid**

- **O** [Melepaskan Kipas](#page-19-1)
- **O** [Memasang Kipas](#page-19-2)

PERHATIAN: Sebelum mengerjakan bagian dalam komputer, bacalah informasi keselamatan yang dikirimkan bersama komputer Anda. Untuk<br>informasi praktik keselamatan terbaik tambahan, kunjungi Laman utama Pemenuhan Peraturan pada

# <span id="page-19-1"></span>**Melepaskan Kipas**

- 1. Ikuti prosedur di bagian [Sebelum Anda Mulai](file:///C:/data/systems/140g/in/SM/before.htm#wp1142016).
- 2. Lepaskan penutup komputer (lihat [Melepaskan Penutup Komputer](file:///C:/data/systems/140g/in/SM/cover.htm#wp1142814)).
- 3. Lepaskan rangka drive (lihat [Melepaskan Rangka Drive\)](file:///C:/data/systems/140g/in/SM/drive_ca.htm#wp1142496).
- 4. Lepaskan panel belakang (lihat [Melepaskan Panel Belakang\)](file:///C:/data/systems/140g/in/SM/backpane.htm#wp1180163).
- 5. Lepaskan penutup plastik belakang dengan menekan tab seperti terlihat di bawah.

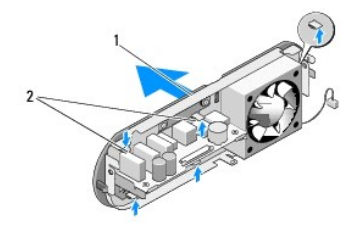

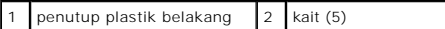

- 6. Tarik penutup plastik belakang dan lepaskan dari panel belakang.
- 7. Lepaskan keempat baut yang menahan kipas ke panel belakang.

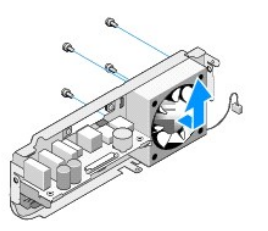

8. Letakkan kipas di lokasi yang aman.

# <span id="page-19-2"></span>**Memasang Kipas**

- 1. Pasang kembali keempat baut yang menahan kipas ke panel belakang.
- 2. Luruskan tab pada penutup plastik belakang dengan slot pada panel belakang.
- 3. Tekan penutup plastik belakang hingga penutup terpasang dengan benar pada tempatnya.
- 4. Pasang kembali panel belakang (lihat [Memasang Panel Belakang\)](file:///C:/data/systems/140g/in/SM/backpane.htm#wp1182014).
- 5. Pasang kembali rangka drive (lihat [Memasang Rangka Drive](file:///C:/data/systems/140g/in/SM/drive_ca.htm#wp1146116)).
- 6. Pasang kembali penutup komputer (lihat [Memasang Penutup Komputer\)](file:///C:/data/systems/140g/in/SM/cover.htm#wp1142807).

## <span id="page-21-0"></span> **Memasang Kembali Panel I/O Depan Manual Servis Dell™ Studio Hybrid**

- [Melepaskan Panel I/O Depan](#page-21-1)
- **[Memasang Panel I/O Depan](#page-21-2)**

PERHATIAN: Sebelum mengerjakan bagian dalam komputer, bacalah informasi keselamatan yang dikirimkan bersama komputer Anda. Untuk<br>informasi praktik keselamatan terbaik tambahan, kunjungi Laman utama Pemenuhan Peraturan pada

# <span id="page-21-1"></span>**Melepaskan Panel I/O Depan**

- 1. Ikuti prosedur di bagian [Sebelum Anda Mulai](file:///C:/data/systems/140g/in/SM/before.htm#wp1142016).
- 2. Lepaskan penutup komputer (lihat [Melepaskan Penutup Komputer](file:///C:/data/systems/140g/in/SM/cover.htm#wp1142814)).
- 3. Lepaskan rangka drive (lihat [Melepaskan Rangka Drive\)](file:///C:/data/systems/140g/in/SM/drive_ca.htm#wp1142496).

**PEMBERITAHUAN:** Perhatikan perutean setiap kabel dengan hati-hati sebelum Anda melepaskannya sehingga Anda dapat merutekan kembali semua<br>kabel dengan benar. Kabel yang salah dirutekan atau kabel yang tidak tersambung dapa

4. Lepaskan kabel flex dari board sistem lalu tekan kedua tab yang terdapat di bagian atas dan tarik perlahan panel depan hingga terlepas dari sasis.

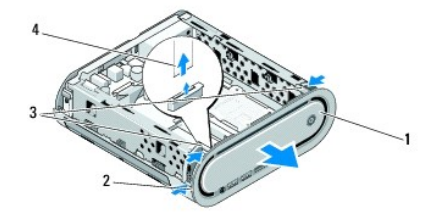

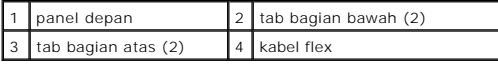

## <span id="page-21-2"></span>**Memasang Panel I/O Depan**

- 1. Ikuti prosedur di bagian [Sebelum Anda Mulai](file:///C:/data/systems/140g/in/SM/before.htm#wp1142016).
- 2. Sambungkan kabel flex ke board sistem (TPB\_CON1).
- 3. Luruskan keempat tab dengan slot yang sesuai pada sasis dan tekan perlahan panel depan hingga terpasang dengan benar dalam tempatnya.

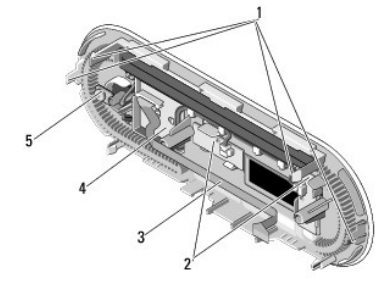

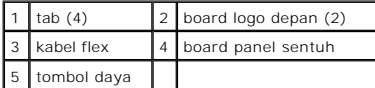

- 4. Pasang kembali rangka drive (lihat [Memasang Rangka Drive](file:///C:/data/systems/140g/in/SM/drive_ca.htm#wp1146116)).
- 5. Pasang kembali penutup komputer (lihat [Memasang Penutup Komputer\)](file:///C:/data/systems/140g/in/SM/cover.htm#wp1142807).

## <span id="page-23-0"></span> **Memasang Kembali Modul Memori Manual Servis Dell™ Studio Hybrid**

- **[Melepaskan Modul Memori](#page-23-1)**
- O [Memasang Modul Memori](#page-23-2)

Anda dapat menambah kapasitas memori komputer dengan memasang modul memori pada board sistem. Lihat "Spesifikasi" dalam *Panduan Pemasangan*<br>untuk mendapatkan informasi tentang memori yang didukung oleh komputer Anda. Pasa

Komputer Anda memiliki dua soket SO-DIMM yang dapat diakses, satu soket berada di atas soket lainnya.

PERHATIAN: Sebelum mengerjakan bagian dalam komputer, bacalah informasi keselamatan yang dikirimkan bersama komputer Anda. Untuk<br>informasi praktik keselamatan terbaik tambahan, kunjungi Laman utama Pemenuhan Peraturan pada **CATATAN:** Modul memori yang dibeli dari Dell™ turut dijamin oleh garansi komputer Anda.

## <span id="page-23-1"></span>**Melepaskan Modul Memori**

- 1. Ikuti prosedur di bagian [Sebelum Anda Mulai](file:///C:/data/systems/140g/in/SM/before.htm#wp1142016).
- 2. Lepaskan penutup komputer (lihat [Melepaskan Penutup Komputer](file:///C:/data/systems/140g/in/SM/cover.htm#wp1142814)).
- 3. Lepaskan rangka drive (lihat [Melepaskan Rangka Drive\)](file:///C:/data/systems/140g/in/SM/drive_ca.htm).
- 4. Untuk menemukan modul memori, (lihat **[Tampilan Dalam Komputer Anda](file:///C:/data/systems/140g/in/SM/techov.htm#wp1180264)**).
- 5. Tekan klip penahan hingga modul keluar.

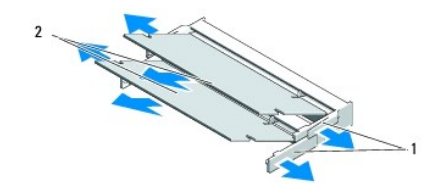

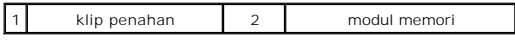

6. Lepaskan modul dari slot.

## <span id="page-23-2"></span>**Memasang Modul Memori**

- 1. Ikuti prosedur di bagian [Sebelum Anda Mulai](file:///C:/data/systems/140g/in/SM/before.htm#wp1142016).
- 2. Luruskan takik di konektor tepi modul dengan tab di slot konektor.
- 3. Dorong modul pada sudut 45 derajat hingga modul masuk ke dalam slot, dan tekan modul ke bawah hingga terdengar terkunci di posisinya. Jika modul tidak terpasang dengan benar, lepaskan modul dan pasang ulang.
- **PEMBERITAHUAN:** Jika modul memori tidak dipasang dengan benar, komputer mungkin tidak dapat melakukan booting.
- 4. Pasang kembali rangka drive (lihat [Memasang Rangka Drive](file:///C:/data/systems/140g/in/SM/drive_ca.htm#wp1146116)).
- 5. Pasang kembali penutup komputer (lihat [Memasang Penutup Komputer\)](file:///C:/data/systems/140g/in/SM/cover.htm#wp1142807).
- 6. Sambungkan komputer dan perangkat Anda ke outlet listrik, dan kemudian nyalakan.
- 7. Jika pesan yang muncul menginformasikan bahwa ukuran memori telah berubah, tekan <F1> untuk melanjutkan.
- 8. Log on ke komputer Anda.
- 9. Klik kanan pada ikon **My Computer** pada desktop dan klik **Properties**.
- 10. Klik tab **General**.
- 11. Untuk memverifikasi bahwa memori telah terpasang dengan benar, periksa jumlah memori (RAM) yang ditampilkan.

## <span id="page-25-0"></span> **Memasang Kembali Unit Switch Daya Manual Servis Dell™ Studio Hybrid**

- [Melepaskan Unit Switch Daya](#page-25-1)
- **O** [Memasang Unit Switch Daya](#page-25-2)

PERHATIAN: Sebelum mengerjakan bagian dalam komputer, bacalah informasi keselamatan yang dikirimkan bersama komputer Anda. Untuk<br>informasi praktik keselamatan terbaik tambahan, kunjungi Laman utama Pemenuhan Peraturan pada

# <span id="page-25-1"></span>**Melepaskan Unit Switch Daya**

- 1. Ikuti prosedur di bagian [Sebelum Anda Mulai](file:///C:/data/systems/140g/in/SM/before.htm#wp1142016).
- 2. Lepaskan penutup komputer (lihat [Melepaskan Penutup Komputer](file:///C:/data/systems/140g/in/SM/cover.htm#wp1142814)).
- 3. Lepaskan rangka drive (lihat [Melepaskan Rangka Drive\)](file:///C:/data/systems/140g/in/SM/drive_ca.htm#wp1142496).
- 4. Lepaskan panel depan (lihat [Melepaskan Panel I/O Depan\)](file:///C:/data/systems/140g/in/SM/frontio.htm#wp1180237).
- 5. Lepaskan board unit penerima RF (lihat [Melepaskan Board Unit Penerima RF\)](file:///C:/data/systems/140g/in/SM/rf_recei.htm#wp1181651).
- 6. Lepaskan kabel daya dari board sistem (F\_PANEL\_CON1).
- 7. Tekan kait di setiap sisi penopang switch daya dan dorong penopang ke arah bagian depan sasis.

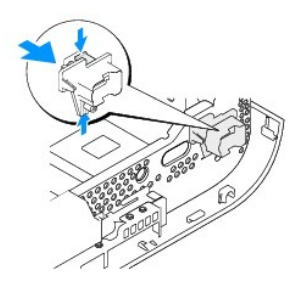

8. Lepaskan switch daya dan LED dari penopang switch daya seperti terlihat di bawah.

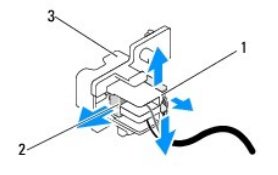

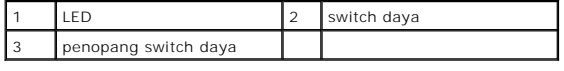

# <span id="page-25-2"></span>**Memasang Unit Switch Daya**

- 1. Ikuti prosedur di bagian [Sebelum Anda Mulai](file:///C:/data/systems/140g/in/SM/before.htm#wp1142016).
- 2. Pasang kembali switch daya dan LED pada penopang switch daya.
- 3. Luruskan penopang switch daya dengan slot yang sesuai pada sasis dan dorong perlahan penopang switch daya hingga terpasang ke dalam tempatnya.
- 4. Sambungkan kabel daya dari board sistem (F\_PANEL\_CON1).
- 5. Pasang kembali board unit penerima RF (lihat [Memasang Board Unit Penerima RF\)](file:///C:/data/systems/140g/in/SM/rf_recei.htm#wp1180510).
- 6. Pasang kembali panel depan (lihat [Memasang Panel I/O Depan\)](file:///C:/data/systems/140g/in/SM/frontio.htm#wp1180510).
- 7. Pasang kembali rangka drive (lihat [Memasang Rangka Drive](file:///C:/data/systems/140g/in/SM/drive_ca.htm#wp1146116)).
- 8. Pasang kembali penutup komputer (lihat [Memasang Penutup Komputer\)](file:///C:/data/systems/140g/in/SM/cover.htm#wp1142807).

## <span id="page-27-0"></span> **Memasang Kembali Prosesor Manual Servis Dell™ Studio Hybrid**

- **O** [Melepaskan Prosesor](#page-27-1)
- **O** [Memasang Prosesor](#page-27-2)

PERHATIAN: Sebelum mengerjakan bagian dalam komputer, bacalah informasi keselamatan yang dikirimkan bersama komputer Anda. Untuk<br>informasi praktik keselamatan terbaik tambahan, kunjungi Laman utama Pemenuhan Peraturan pada

**PEMBERITAHUAN:** Jangan lakukan langkah berikut kecuali jika Anda telah memahami prosedur melepaskan dan mengganti perangkat keras. Jika 0 langkah berikut dilakukan dengan salah, dapat merusak board sistem Anda. Untuk layanan teknis, lihat "Menghubungi Dell" pada *Panduan Pengaturan*.

## <span id="page-27-1"></span>**Melepaskan Prosesor**

- 1. Ikuti prosedur di bagian [Sebelum Anda Mulai](file:///C:/data/systems/140g/in/SM/before.htm#wp1142016).
- 2. Lepaskan penutup komputer (lihat [Melepaskan Penutup Komputer](file:///C:/data/systems/140g/in/SM/cover.htm#wp1142814)).
- 3. Lepaskan rangka drive (lihat [Melepaskan Rangka Drive\)](file:///C:/data/systems/140g/in/SM/drive_ca.htm#wp1142496).
- 4. Lepaskan pendingin prosesor (lihat [Melepaskan Pendingin Prosesor](file:///C:/data/systems/140g/in/SM/processo.htm#wp1180153)).
- 5. Baut cam soket-ZIF menahan prosesor ke board sistem. Untuk mengendurkan soket ZIF, gunakan obeng pipih kecil dan putar baut cam soket ZIF berlawanan dengan arah jarum jam hingga mencapai batas cam.

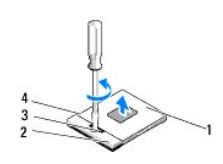

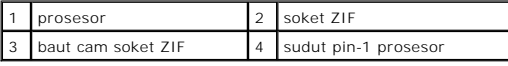

**CATATAN:** Pastikan bahwa tanda panah pada baut cam soket ZIF berada dalam posisi terbuka sebelum Anda mendorongnya lepas dari prosesor.

6. Angkat prosesor dan lepaskan dari soket.

**CATATAN:** Saat melepaskan prosesor, tarik prosesor lurus ke atas. Hati-hati, jangan sampai menekuk pin pada prosesor.

#### <span id="page-27-2"></span>**Memasang Prosesor**

Θ **PEMBERITAHUAN:** Pastikan bahwa pengunci cam berada pada posisi terbuka sepenuhnya sebelum menempatkan prosesor. Menempatkan prosesor dengan benar pada soket ZIF tidak memerlukan tenaga yang kuat.

**PEMBERITAHUAN:** Prosesor yang tidak ditempatkan dengan benar dapat menyebabkan koneksi terputus-putus atau kerusakan permanen pada Ο prosesor dan soket ZIF.

1. Luruskan sudut pin-1 prosesor sehingga mengarah ke segi tiga soket ZIF, dan masukkan prosesor ke dalam soket ZIF.

Saat prosesor telah berada di posisi yang benar, keempat sudut akan selaras pada ketinggian yang sama. Jika satu atau beberapa sudut prosesor<br>lebih tinggi dari sudut lainnya, berarti prosesor belum berada di posisi yang be

**PEMBERITAHUAN:** Untuk mencegah kontak terputus-putus antara baut cam soket ZIF dan prosesor saat melepaskan atau memasang kembali prosesor, berikan sedikit tekanan ke bagian tengah prosesor saat memutar baut cam.

2. Kencangkan soket ZIF dengan memutar baut cam searah jarum jam untuk menahan prosesor ke board sistem.

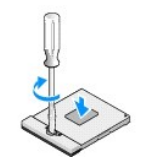

- 3. Lepaskan bagian belakang panel pendingin termal baru dan tempelkan panel ke bagian pendingin prosesor yang menutupi prosesor.
- 4. Pasang kembali pendingin prosesor (lihat [Memasang Pendingin Prosesor\)](file:///C:/data/systems/140g/in/SM/processo.htm#wp1180153).
- 5. Pasang kembali rangka drive (lihat [Memasang Rangka Drive](file:///C:/data/systems/140g/in/SM/drive_ca.htm#wp1146116)).
- 6. Pasang kembali penutup komputer (lihat [Memasang Penutup Komputer\)](file:///C:/data/systems/140g/in/SM/cover.htm#wp1142807).

## <span id="page-29-0"></span> **Memasang Kembali Pendingin Prosesor Manual Servis Dell™ Studio Hybrid**

- [Melepaskan Pendingin Prosesor](#page-29-1)
- **O** [Memasang Pendingin Prosesor](#page-29-2)

PERHATIAN: Sebelum mengerjakan bagian dalam komputer, bacalah informasi keselamatan yang dikirimkan bersama komputer Anda. Untuk<br>informasi praktik keselamatan terbaik tambahan, kunjungi Laman utama Pemenuhan Peraturan pada

**PEMBERITAHUAN:** Jangan lakukan langkah berikut kecuali jika Anda telah memahami prosedur melepaskan dan mengganti perangkat keras. Jika 0 langkah berikut dilakukan dengan salah, dapat merusak board sistem Anda. Untuk layanan teknis, lihat "Menghubungi Dell" pada *Panduan Pengaturan*.

## <span id="page-29-1"></span>**Melepaskan Pendingin Prosesor**

- 1. Ikuti prosedur di bagian [Sebelum Anda Mulai](file:///C:/data/systems/140g/in/SM/before.htm#wp1142016).
- 2. Lepaskan penutup komputer (lihat [Melepaskan Penutup Komputer](file:///C:/data/systems/140g/in/SM/cover.htm#wp1142814)).
- 3. Lepaskan rangka drive (lihat [Melepaskan Rangka Drive\)](file:///C:/data/systems/140g/in/SM/drive_ca.htm#wp1142496).

**PERHATIAN: Pendingin prosesor dapat menjadi sangat panas selama pengoperasian normal. Pastikan waktu yang cukup agar komponen ini menjadi dingin sebelum Anda menyentuhnya.**

4. Gunakan urutan yang ditandai pada pendingin prosesor untuk mengendurkan enam baut mati yang menahan unit ini pada board sistem.

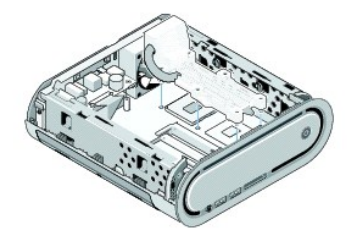

5. Angkat pendingin prosesor dan lepaskan dari board sistem.

## <span id="page-29-2"></span>**Memasang Pendingin Prosesor**

1. Ikuti prosedur di bagian [Sebelum Anda Mulai](file:///C:/data/systems/140g/in/SM/before.htm#wp1142016).

**PEMBERITAHUAN:** Penjajaran pendingin prosesor yang salah dapat merusak board sistem dan prosesor.

2. Luruskan enam baut mati pada pendingin prosesor dengan lubang pada board sistem.

**PEMBERITAHUAN:** Untuk mencegah kerusakan pada prosesor, ikuti urutan yang ditandai, urutan ini menjamin penekanan seimbang pada prosesor setiap saat.

- 3. Gunakan urutan yang ditandai pada pendingin prosesor untuk mengencangkan enam baut mati.
- 4. Pasang kembali rangka drive (lihat [Memasang Rangka Drive](file:///C:/data/systems/140g/in/SM/drive_ca.htm#wp1146116)).
- 5. Pasang kembali penutup komputer (lihat [Memasang Penutup Komputer\)](file:///C:/data/systems/140g/in/SM/cover.htm#wp1142807).

## <span id="page-31-0"></span> **Memasang Kembali Board Unit Penerima RF Manual Servis Dell™ Studio Hybrid**

- [Melepaskan Board Unit Penerima RF](#page-31-1)
- [Memasang Board Unit Penerima RF](#page-31-2)

PERHATIAN: Sebelum mengerjakan bagian dalam komputer, bacalah informasi keselamatan yang dikirimkan bersama komputer Anda. Untuk<br>informasi praktik keselamatan terbaik tambahan, kunjungi Laman utama Pemenuhan Peraturan pada

# <span id="page-31-1"></span>**Melepaskan Board Unit Penerima RF**

- 1. Ikuti prosedur di bagian [Sebelum Anda Mulai](file:///C:/data/systems/140g/in/SM/before.htm#wp1142016).
- 2. Lepaskan penutup komputer (lihat [Melepaskan Penutup Komputer](file:///C:/data/systems/140g/in/SM/cover.htm#wp1142814)).
- 3. Lepaskan rangka drive (lihat [Melepaskan Rangka Drive\)](file:///C:/data/systems/140g/in/SM/drive_ca.htm).
- 4. Lepaskan panel depan (lihat [Melepaskan Panel I/O Depan\)](file:///C:/data/systems/140g/in/SM/frontio.htm#wp1180237).
- 5. Lepaskan baut yang menahan board unit penerima RF pada bagian depan sasis.

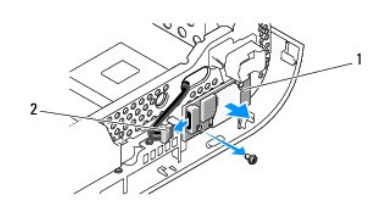

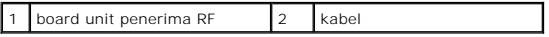

6. Angkat board unit penerima dan lepaskan dari sasis.

**PEMBERITAHUAN:** Perhatikan perutean setiap kabel dengan hati-hati sebelum Anda melepaskannya sehingga Anda dapat merutekan kembali semua<br>kabel dengan benar. Kabel yang salah dirutekan atau kabel yang tidak tersambung dapa

7. Lepaskan kabel yang menyambungkan board unit penerima RF ke board sistem.

# <span id="page-31-2"></span>**Memasang Board Unit Penerima RF**

- 1. Ikuti prosedur di bagian [Sebelum Anda Mulai](file:///C:/data/systems/140g/in/SM/before.htm#wp1142016).
- 2. Sambungkan kabel ke konektor (J2) pada board Unit Penerima RF.
- 3. Luruskan board unit penerima dengan alur pada sasis.
- 4. Pasang kembali baut yang menahan board unit penerima RF pada bagian depan sasis.
- 5. Pasang kembali panel depan (lihat [Memasang Panel I/O Depan\)](file:///C:/data/systems/140g/in/SM/frontio.htm#wp1180510).
- 6. Pasang kembali rangka drive (lihat [Memasang Rangka Drive](file:///C:/data/systems/140g/in/SM/drive_ca.htm#wp1146116)).
- 7. Pasang kembali penutup komputer (lihat [Memasang Penutup Komputer\)](file:///C:/data/systems/140g/in/SM/cover.htm#wp1142807).

#### <span id="page-33-0"></span> **Pengaturan Sistem Manual Servis Dell™ Studio Hybrid**

- **O** [Ikhtisar](#page-33-1)
- [Memasuki Pengaturan Sistem](#page-33-2)
- [Pilihan Pengaturan Sistem](#page-33-3)
- [Urutan Booting](#page-35-0)
- [Menghapus Pengaturan CMOS](#page-36-0)

## <span id="page-33-1"></span>**Ikhtisar**

Gunakan Pengaturan Sistem untuk:

- l mengubah informasi konfigurasi sistem setelah Anda menambahkan, mengubah, atau melepaskan perangkat keras apa pun pada komputer Anda.
- l mengatur atau mengubah opsi yang dapat dipilih pengguna seperti password pengguna.
- l membaca jumlah memori aktual atau mengatur tipe hard drive yang diinstal.

Sebelum Anda menggunakan Pengaturan Sistem, direkomendasikan agar Anda mencatat informasi layar pengaturan sistem untuk referensi di waktu mendatang.

**PEMBERITAHUAN:** Jangan ubah pengaturan dalam pengaturan sistem ini jika Anda tidak ahli dalam menggunakan komputer. Perubahan tertentu dapat membuat komputer Anda beroperasi secara tidak benar.

## <span id="page-33-2"></span>**Memasuki Pengaturan Sistem**

- 1. Aktifkan (atau nyalakan kembali) komputer.
- 2. Saat logo DELL muncul, tekan segera <F2>.

**CATATAN:** Keyboard dapat rusak jika tombol di keyboard ditekan lama. Untuk mencegah kemungkinan kerusakan keyboard, tekan dan lepaskan <F2> dengan jeda yang sama hingga layar pengaturan sistem muncul.

Jika Anda menunggu terlalu lama dan logo sistem pengoperasian muncul, lanjutkan menunggu hingga Anda melihat desktop Microsoft® Windows®, kemudian matikan komputer Anda dan coba kembali.

## **Layar Pengaturan Sistem**

Layar Pengaturan Sistem menampilkan informasi konfigurasi terkini atau yang dapat diubah untuk komputer Anda. Informasi pada layar dibagi menjadi lima area: kolom menu, daftar pilihan, kolom pilihan aktif, kolom bantuan, dan fungsi tombol.

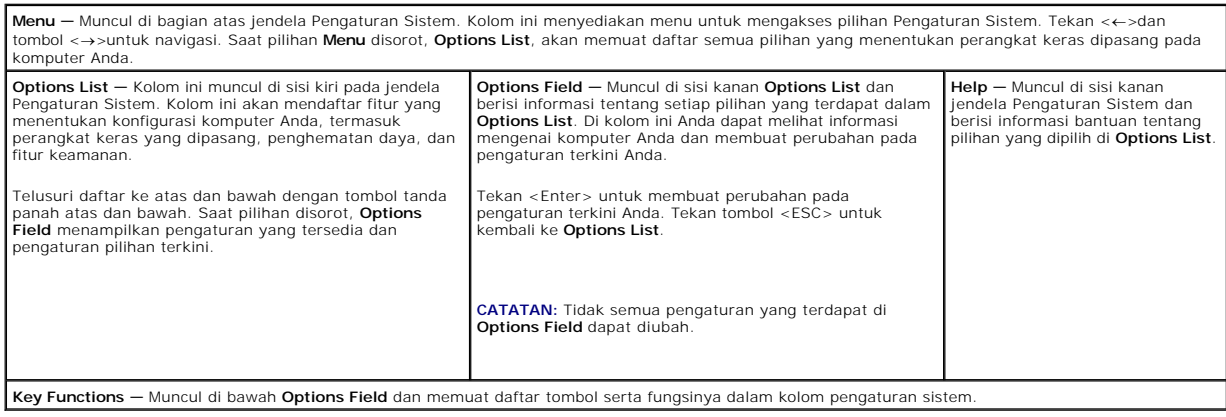

## <span id="page-33-3"></span>**Pilihan Pengaturan Sistem**

**CATATAN:** Tergantung pada komputer Anda dan perangkat yang diinstal, butir yang terdaftar di bagian ini mungkin akan muncul atau tidak muncul sama seperti butir yang terdaftar.

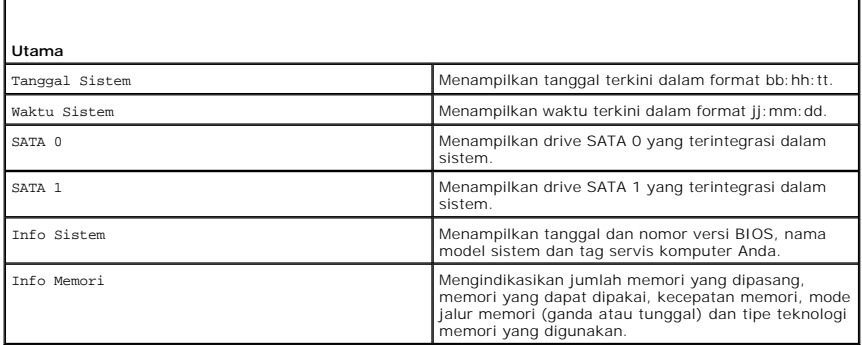

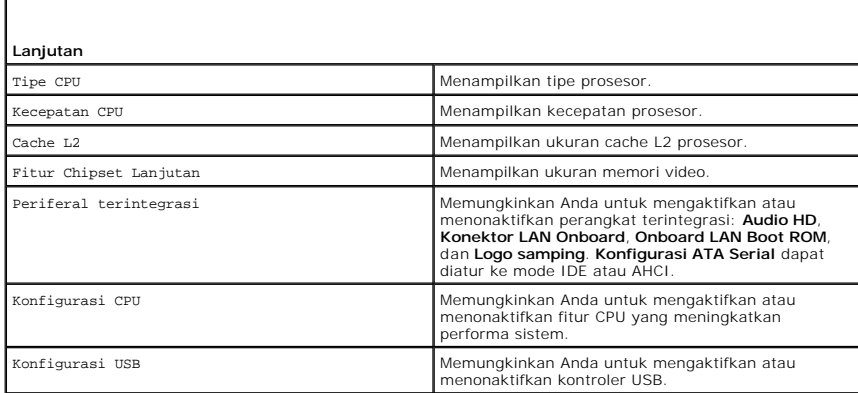

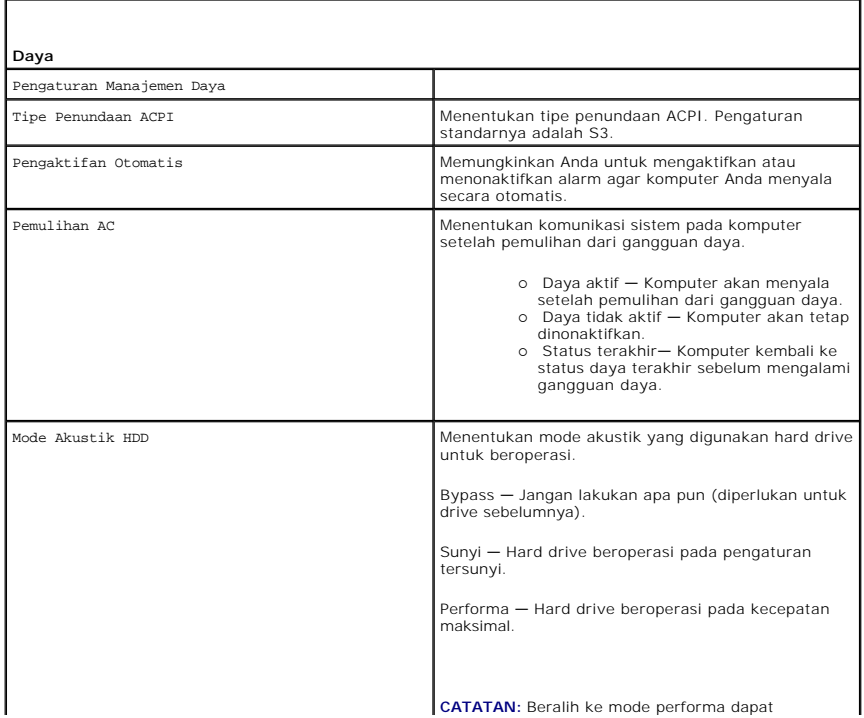

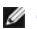

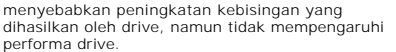

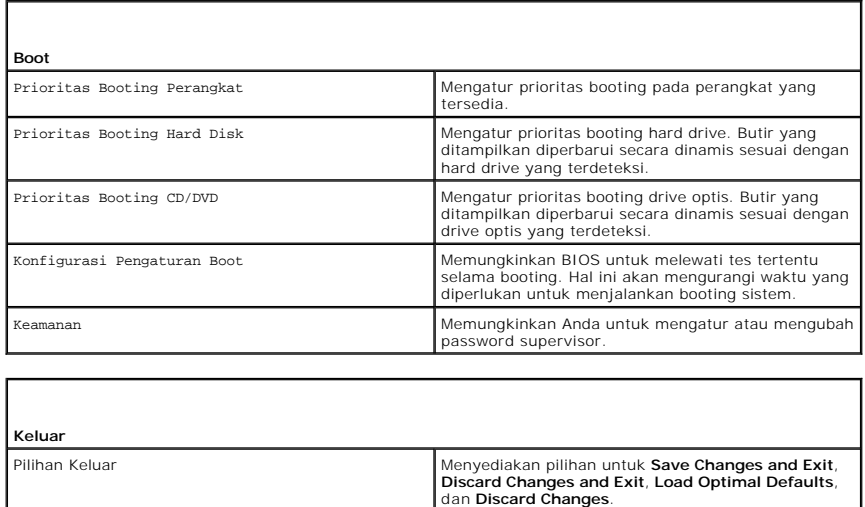

## <span id="page-35-0"></span>**Urutan Booting**

Fitur ini memungkinkan Anda untuk mengubah urutan booting perangkat yang dapat dibooting yang terpasang di komputer Anda.

### **Pengaturan Pilihan**

- 1 **Hard Drive –** Komputer mencoba untuk menjalankan booting dari hard drive primer. Jika tidak ada sistem pengoperasian pada drive, komputer<br>19 mencoba untuk menjalankan booting dari perangkat yang dapat dibooting berikutn
- 1 **Drive CD** Komputer mencoba untuk menjalankan booting dari drive CD. Jika tidak ada CD dalam drive, atau jika CD tidak memiliki sistem<br>1991 pengoperasian, komputer mencoba untuk menjalankan booting dari perangkat yang
- 1 **Perangkat USB Flash —** Komputer mencoba untuk menjalankan booting dari drive USB. Jika tidak ada USB dalam drive, komputer mencoba untuk<br>11 menjalankan booting dari perangkat yang dapat dibooting berikutnya dalam urutan

**CATATAN:** Untuk menjalankan booting pada perangkat USB, perangkat harus dapat dibooting. Untuk memastikan bahwa perangkat Anda dapat dibooting, periksa dokumentasi perangkat.

**CATATAN:** Pesan kesalahan akan dihasilkan hanya setelah komputer mencoba menjalankan booting dari setiap perangkat dalam urutan booting dan tidak ada sistem pengoperasian yang ditemukan.

#### **Mengubah Urutan Booting untuk Booting Terkini**

Misalnya, Anda dapat menggunakan fitur ini untuk menjalankan booting komputer Anda dari drive CD sehingga Anda dapat menjalankan Diagnostik Dell dari media *Driver dan Utilitas* lalu dari hard drive jika tes diagnostik selesai. Anda juga dapat menggunakan fitur ini untuk menjalankan booting komputer Anda ke<br>perangkat USB seperti kunci memori atau drive CD-RW.

- 1. Jika Anda menjalankan booting pada perangkat USB, sambungkan perangkat USB ke konektor USB.
- 2. Aktifkan (atau nyalakan kembali) komputer.
- 3. Saat logo DELL muncul, tekan segera <F12>.

**CATATAN:** Keyboard dapat rusak jika tombol di keyboard ditekan lama. Untuk mencegah kemungkinan kerusakan keyboard, tekan dan lepaskan <F12> dengan jeda hingga **Boot Device Menu** muncul.

Jika Anda menunggu terlalu lama dan logo sistem pengoperasian muncul, lanjutkan menunggu hingga Anda melihat desktop Microsoft Windows, kemudian matikan komputer Anda dan coba kembali.

4. Pada **Boot Device Menu**, gunakan tombol panah naik dan turun atau tekan nomor yang sesuai pada keyboard untuk menyorot perangkat yang digunakan untuk booting terkini, lalu tekan <Enter>

Misalnya, jika Anda menjalankan booting pada tombol memori USB, sorot **Perangkat USB Flash** dan tekan <Enter>.

**CATATAN:** Untuk menjalankan booting pada perangkat USB, perangkat harus dapat dibooting. Untuk memastikan bahwa perangkat Anda dapat dibooting, periksa dokumentasi perangkat.

## **Mengubah Urutan Booting untuk Booting Selanjutnya**

- 1. Masuk ke pengaturan sistem (lihat [Memasuki Pengaturan Sistem](#page-33-2)).
- 2. Gunakan tombol tanda panah untuk menyorot pilihan menu **Boot Sequence** dan tekan <Enter> untuk mengakses menu.

**CATATAN:** Perhatikan urutan booting terkini jika Anda ingin mendapatkan kembali urutannya di lain waktu.

- 3. Tekan tombol tanda panah atas dan bawah untuk menelusuri daftar perangkat.
- 4. Tekan bar spasi untuk mengaktifkan dan menonaktifkan perangkat.
- 5. Tekan plus (+) atau minus (–) untuk menggerakkan perangkat terpilih ke atas atau ke bawah pada daftar.

## <span id="page-36-0"></span>**Menghapus Pengaturan CMOS**

**A PERHATIAN: Sebelum memulai prosedur apa pun di bagian ini, ikuti instruksi keselamatan yang terdapat pada Panduan Informasi Produk.** 

1. Ikuti prosedur di bagian [Sebelum Anda Mulai](file:///C:/data/systems/140g/in/SM/before.htm#wp1142016).

**CATATAN:** Koneksi komputer harus diputuskan dari outlet listrik untuk menghapus pengaturan CMOS.

- 2. Lepaskan penutup komputer (lihat [Memasang Kembali Penutup Komputer](file:///C:/data/systems/140g/in/SM/cover.htm#wp1142016)).
- 3. Lepaskan rangka drive (lihat [Melepaskan Rangka Drive\)](file:///C:/data/systems/140g/in/SM/drive_ca.htm#wp1142496).
- 4. Temukan jumper CMOS 3-pin pada board sistem (lihat [Komponen Board Sistem](file:///C:/data/systems/140g/in/SM/techov.htm#wp1182137)).
- 5. Pindahkan plug jumper 2-pin dari pin 3 dan 2 ke pin 1 dan 2.
- 6. Tunggu sekitar lima detik untuk menghapus pengaturan CMOS.
- 7. Pindahkan plug jumper 2-pin kembali ke pin 3 dan 2.

**CATATAN:** Komputer tidak akan menyala jika Anda tidak memasang kembali jumper 2-pin pada pin 3 dan 2.

- 8. Pasang kembali rangka drive (lihat [Memasang Rangka Drive](file:///C:/data/systems/140g/in/SM/drive_ca.htm#wp1146116)).
- 9. Pasang kembali penutup komputer (lihat [Memasang Penutup Komputer\)](file:///C:/data/systems/140g/in/SM/cover.htm#wp1142807).
- 10. Nyalakan komputer.
- 11. Pesan CMOS settings wrong muncul pada layar. Nyalakan kembali komputer.
- 12. Pesan CMOS checksum error. Press F2 to run setup. Press F1 to load default values and continue muncul pada layar.
- 13. Tekan <F1> untuk memuat nilai standar dan melanjutkan.

## <span id="page-37-0"></span> **Mengganti Board Sistem Manual Servis Dell™ Studio Hybrid**

- **O** [Melepaskan Board Sistem](#page-37-1)
- **O** [Memasang Board Sistem](#page-38-1)

 $\triangle$ PERHATIAN: Sebelum mengerjakan bagian dalam komputer, bacalah informasi keselamatan yang dikirimkan bersama komputer Anda. Untuk<br>informasi praktik keselamatan terbaik tambahan, kunjungi Laman utama Pemenuhan Peraturan pada

## <span id="page-37-1"></span>**Melepaskan Board Sistem**

- 1. Ikuti prosedur di bagian [Sebelum Anda Mulai](file:///C:/data/systems/140g/in/SM/before.htm#wp1142016).
- 2. Lepaskan penutup komputer (lihat [Melepaskan Penutup Komputer](file:///C:/data/systems/140g/in/SM/cover.htm#wp1142814)).
- 3. Lepaskan rangka drive (lihat [Melepaskan Rangka Drive\)](file:///C:/data/systems/140g/in/SM/drive_ca.htm#wp1142496).

**A** PERHATIAN: Pendingin prosesor dapat menjadi sangat panas selama pengoperasian normal. Tunggu sampai pendingin prosesor cukup dingin **sebelum Anda menyentuh komponen tersebut.**

- 4. Lepaskan pendingin prosesor (lihat [Melepaskan Pendingin Prosesor](file:///C:/data/systems/140g/in/SM/processo.htm#wp1180153)).
- 5. Lepaskan semua kartu (lihat [Memasang Kembali Kartu\)](file:///C:/data/systems/140g/in/SM/cards.htm#wp1180146).

**CATATAN:** Jika kartu WLAN atau kartu akselerasi dekode Blu-ray tidak dipasang, pastikan bahwa Anda melepaskan semua baut yang digunakan untuk menahan kartu.

- 6. Lepaskan panel belakang (lihat [Melepaskan Panel Belakang\)](file:///C:/data/systems/140g/in/SM/backpane.htm#wp1180163).
- 7. Lepaskan komponen tambahan apa pun yang mungkin menghalangi akses ke board sistem.
- **PEMBERITAHUAN:** Perhatikan secara seksama perutean dan lokasi setiap kabel sebelum Anda melepaskan koneksinya sehingga Anda merasa yakin<br>untuk melakukan perutean ulang kabel dengan benar. Kabel yang salah dirutekan atau k komputer.
- 8. Lepaskan kabel seperti terlihat di bawah:

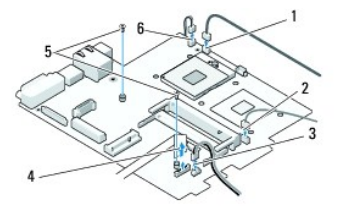

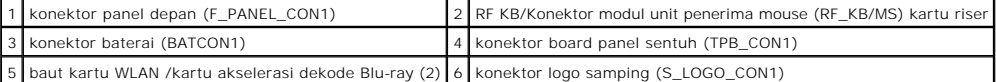

9. Lepaskan baut yang menahan board sistem ke sasis komputer.

<span id="page-38-0"></span>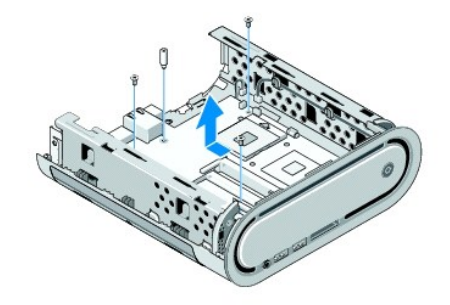

10. Geser board sistem dan lepaskan dari panel depan dan sasis.

# <span id="page-38-1"></span>**Memasang Board Sistem**

**PEMBERITAHUAN:** Jika Anda mengganti board sistem, bandingkan secara visual board sistem pengganti dengan board sistem yang lama untuk memastikan Anda memiliki komponen yang benar.

**CATATAN:** Beberapa komponen dan konektor pada board sistem pengganti mungkin berada di lokasi yang berbeda dibandingkan dengan konektor pada board sistem yang lama.

**CATATAN:** Pengaturan jumper pada board sistem pengganti telah diatur sebelumnya di pabrik.

- 1. Pindahkan komponen dari board sistem yang ada ke board sistem pengganti jika ada.
- 2. Arahkan board sistem dengan meluruskan lubang baut pada board sistem dengan lubang baut pada sasis.
- 3. Pasang kembali baut yang menahan board sistem ke sasis komputer.
- 4. Pasang kembali prosesor (lihat [Memasang Kembali Prosesor\)](file:///C:/data/systems/140g/in/SM/processa.htm#wp1180145).
- 5. Sambungkan kembali semua kabel ke board sistem (lihat [Komponen Board Sistem](file:///C:/data/systems/140g/in/SM/techov.htm#wp1182137)).
- 6. Pasang kembali pendingin prosesor (lihat [Memasang Pendingin Prosesor\)](file:///C:/data/systems/140g/in/SM/processo.htm#wp1183090).
- 7. Pasang kembali panel belakang (lihat [Memasang Panel Belakang\)](file:///C:/data/systems/140g/in/SM/backpane.htm#wp1182014).
- 8. Pasang kembali komponen tambahan yang telah Anda lepaskan dari board sistem.
- 9. Pasang kembali rangka drive (lihat [Memasang Rangka Drive](file:///C:/data/systems/140g/in/SM/drive_ca.htm#wp1146116)).
- 10. Pasang kembali penutup komputer (lihat [Memasang Penutup Komputer\)](file:///C:/data/systems/140g/in/SM/cover.htm#wp1142807).
- 11. Sambungkan komputer dan perangkat Anda ke outlet listrik, dan kemudian nyalakan.
- 12. Jalankan Flashing BIOS jika diperlukan.

**CATATAN:** Untuk informasi mengenai menjalankan flashing BIOS sistem, kunjungi situs web Dukungan Dell pada **support.dell.com**.

#### <span id="page-39-0"></span> **Ikhtisar Teknis Manual Servis Dell™ Studio Hybrid**

[Tampak Dalam Komputer Anda](#page-39-1)

[Komponen Board Sistem](#page-39-2)

PERHATIAN: Sebelum mengerjakan bagian dalam komputer, bacalah informasi keselamatan yang dikirimkan bersama komputer Anda. Untuk<br>informasi praktik keselamatan terbaik tambahan, kunjungi Laman utama Pemenuhan Peraturan pada

# <span id="page-39-1"></span>**Tampak Dalam Komputer Anda**

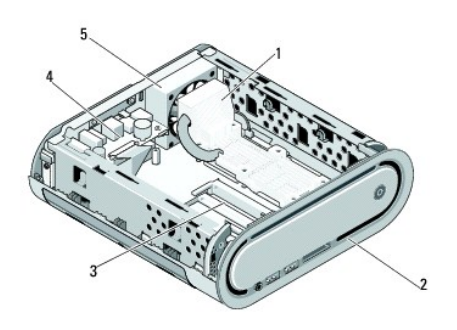

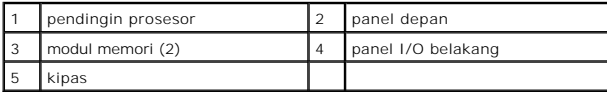

# <span id="page-39-2"></span>**Komponen Board Sistem**

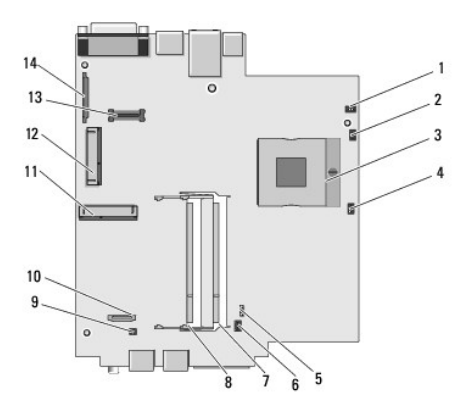

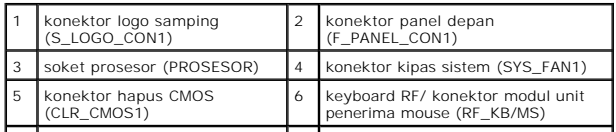

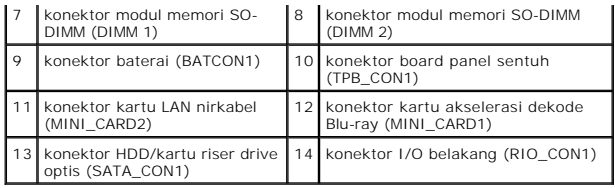

# **Manual Servis Dell™ Studio Hybrid**

**CATATAN:** CATATAN menunjukkan informasi penting yang membantu Anda mengoptimalkan penggunaan komputer Anda.

- **PEMBERITAHUAN:** PEMBERITAHUAN menunjukkan kerusakan potensial pada perangkat keras atau kehilangan data yang mungkin terjadi dan memberitahukan Anda cara menghindari masalah tersebut.
- **PERHATIAN: PERHATIAN menunjukkan potensi terjadinya kerusakan properti, cedera pada seseorang, atau kematian.**

## **Informasi dalam dokumen ini dapat diubah tanpa pemberitahuan sebelumnya. © 2008 Dell Inc. Hak cipta dilindungi undang-undang.**

Dilarang keras memperbanyak dengan cara apa pun tanpa izin tertulis dari Dell Inc.

Merek dagang yang digunakan dalam teks ini: *Dell dan* logo DELL merupakan merek dagang Dell Inc.; *Microsoft, Windows, Windows Vista, dan tombol start Windows Vista* merupakan<br>merek dagang atau merek dagang terdaftar Micr

Merek dagang lain dan ama dagang yang mungkin digunakan dalam dokumen ini mengaku memiliking memiliki merek dan nama produk mereka. Dell Inc. tidak<br>mengklaim kepemilikan dari merek dagang dan nama dagang selain miliknya se

**Juni 2008 Rev. A00**